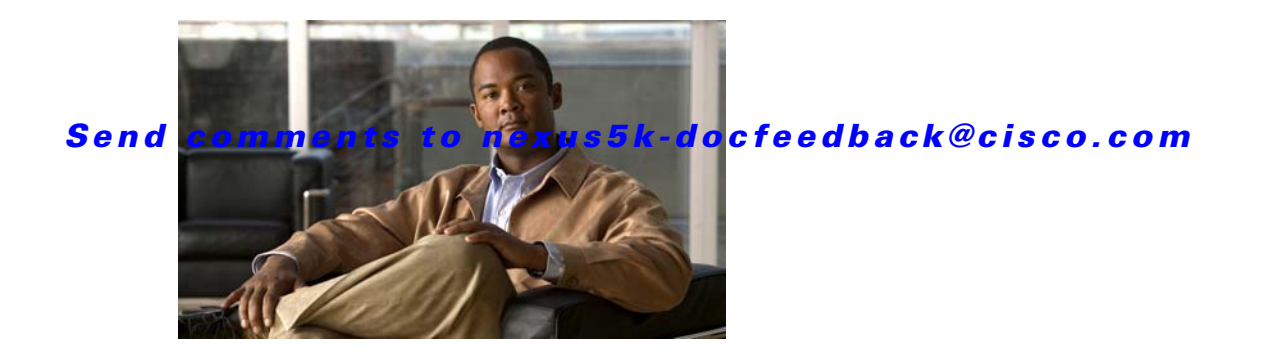

# **P Commands**

This chapter describes the Cisco NX-OS virtual port channel (vPC) commands that begin with P.

# **peer-config-check-bypass**

To ignore type checks on the primary vPC device when the multichassis EtherChannel trunk (MCT) is down, use the **peer-config-check-bypass** command. To stop ignoring type checks, use the **no** form of this command.

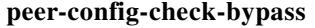

**no peer-config-check-bypass**

**Syntax Description** This command has no arguments or keywords. **Command Default** None **Command Modes** vPC domain configuration mode **Command History Usage Guidelines** The peer link, also known as the multichassis EtherChannel trunk (MCT), connects the vPC peer switches. The peer link is always forwarding. The bridge protocol data units (BPDUs) or Link Aggregation Control Protocol (LACP) packets that are received by the secondary vPC peer on a vPC port are forwarded to the primary vPC peer through the peer link for processing. The peer link is used to synchronize the MAC addresses of the vPC peer switches to provide the necessary transport for multicast traffic. It is also used for forwarding traffic that originates at, or is destined for, orphan ports (that is, a non-vPC port). **Examples** This example shows how to configure the primary vPC device to ignore type checks when the MCT is down: switch(config-vpc-domain)# **peer-config-check-bypass** switch(config-vpc-domain)# **Release Modification** 4.2(1)N1(1) This command was introduced.

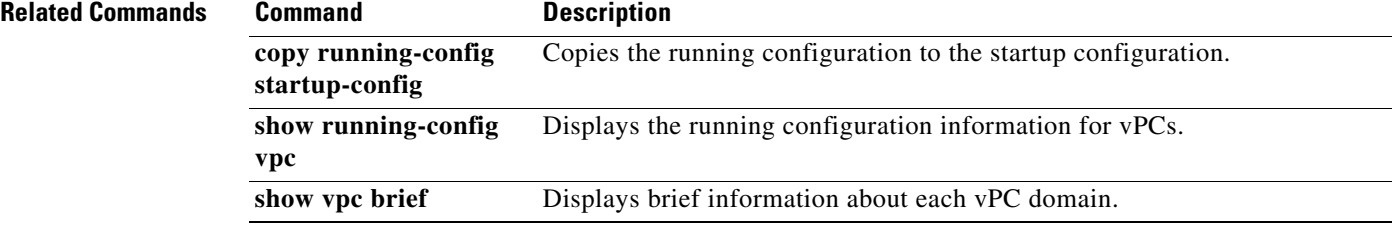

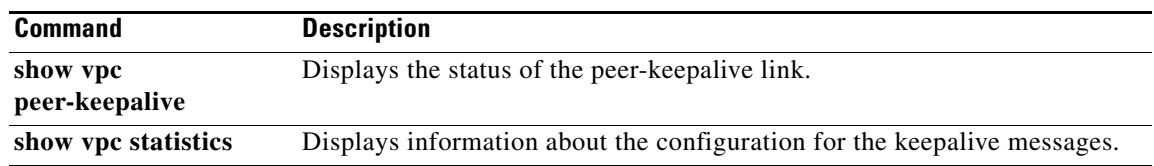

### **peer-gateway**

To enable Layer 3 forwarding for packets destined to the gateway MAC address of the virtual Port Channel (vPC), use the **peer-gateway** command. To disable Layer 3 forwarding packets, use the **no** form of this command.

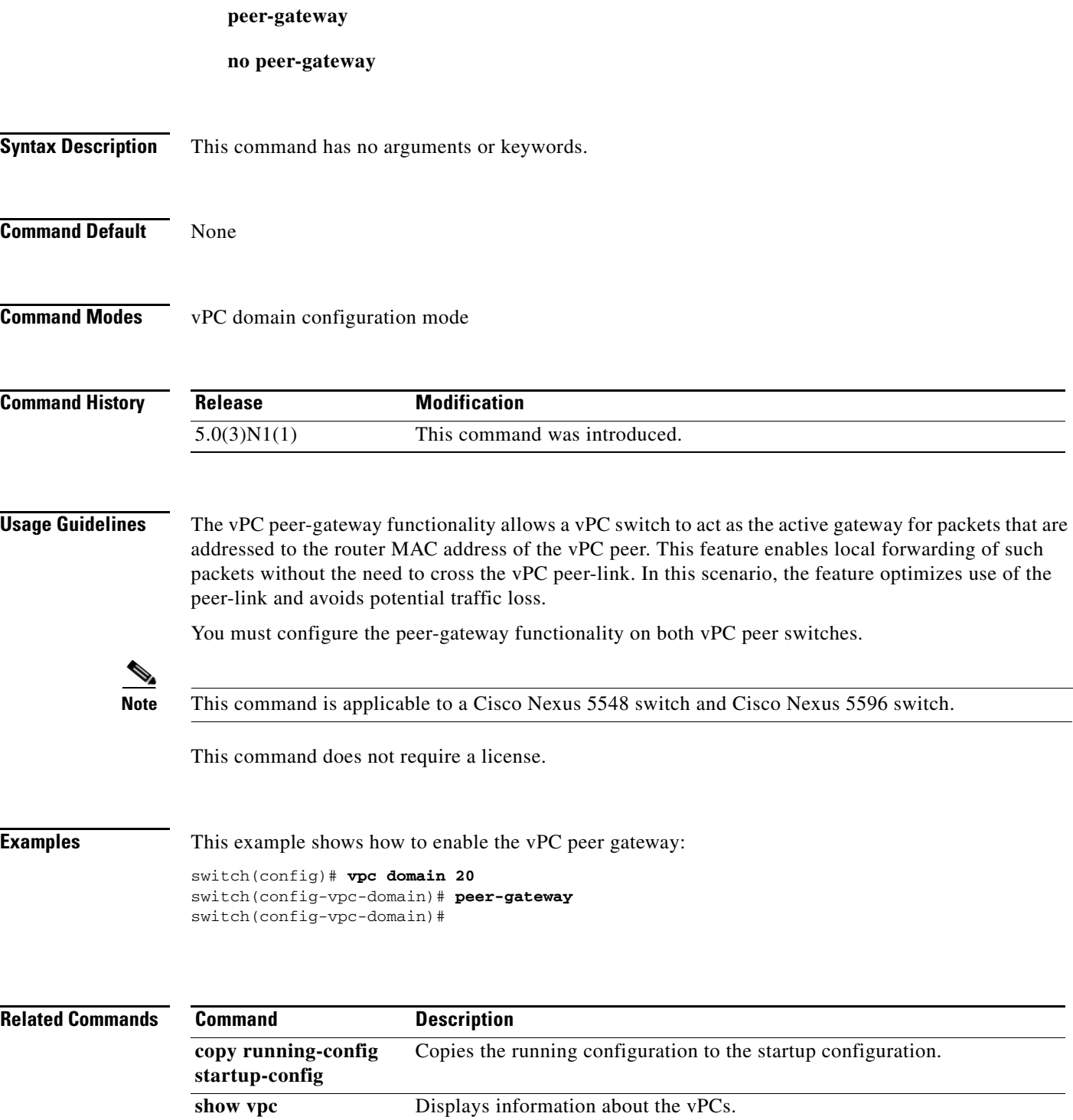

## **peer-keepalive**

To configure the IPv4 address for the remote end of the vPC peer keepalive link that carries the keepalive messages, use the **peer-keepalive** command. To disassociate the peer keepalive link, use the **no** form of this command.

- **peer-keepalive destination** *ipv4\_address* [**hold-timeout** *holdtime\_seconds* | **interval** *mseconds* {**timeout** *seconds*} | {**precedence** {*prec\_value* | **critical** | **flash** | **flash-override** | **immediate** | **internet** | **network** | **priority** | **routine**}} | **source** *ipv4\_address* | **tos** {*tos\_value* | **max-reliability** | **max-throughput** | **min-delay** | **min-monetary-cost** | **normal**} | **tos-byte** *tos\_byte\_value* | **udp-port** *udp\_port* | **vrf** {*vrf\_name* | **management**}]
- **no peer-keepalive destination** *ipv4\_address* [**hold-timeout** *holdtime\_seconds* | **interval** *mseconds* {**timeout** *seconds*} | {**precedence** {*prec\_value* | **critical** | **flash** | **flash-override** | **immediate** | **internet** | **network** | **priority** | **routine**}} | **source** *ipv4\_address* | **tos** {*tos\_value* | **max-reliability** | **max-throughput** | **min-delay** | **min-monetary-cost** | **normal**} | **tos-byte** *tos\_byte\_value* | **udp-port** *udp\_port* | **vrf** {*vrf\_name* | **management**}]

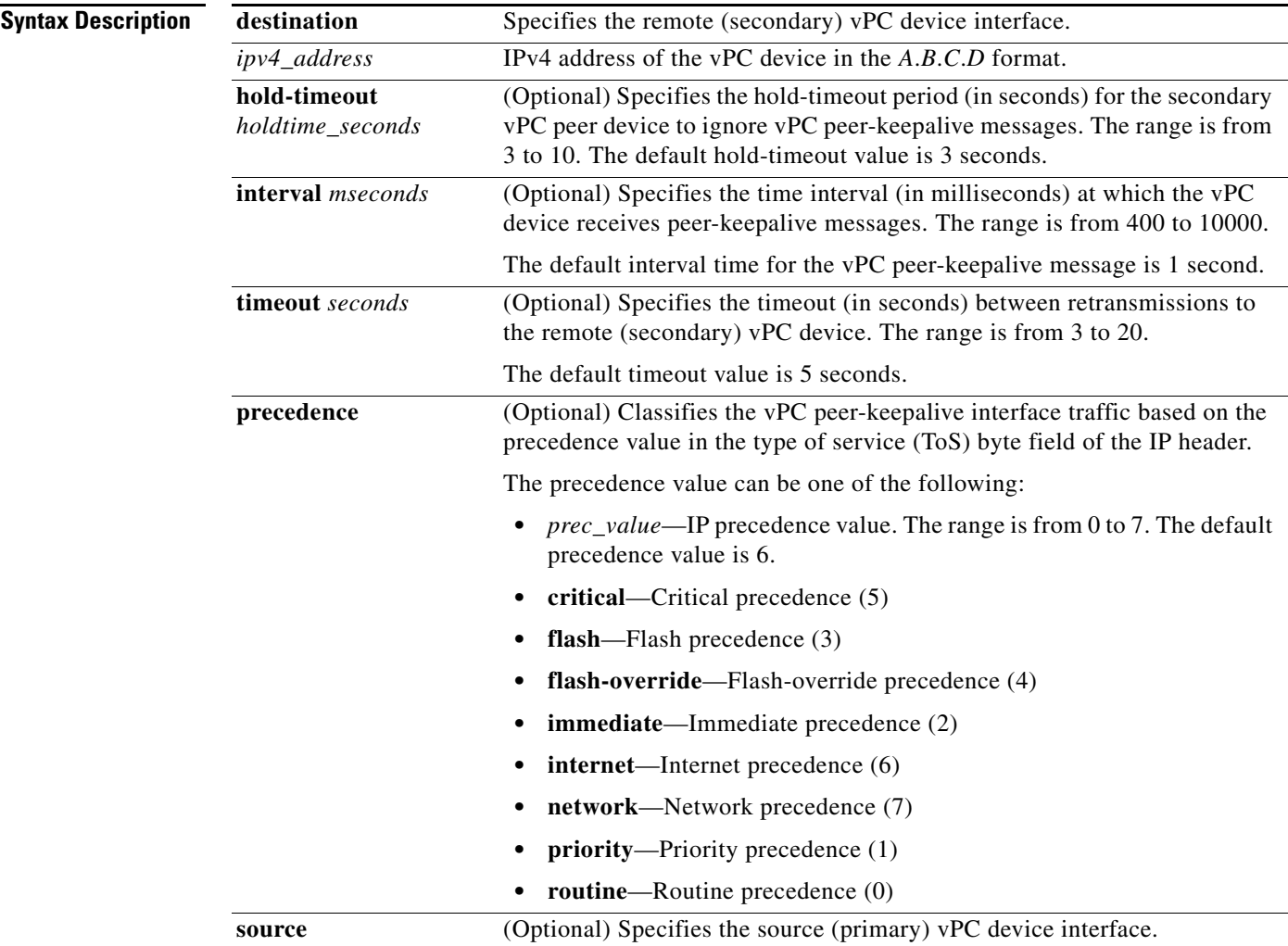

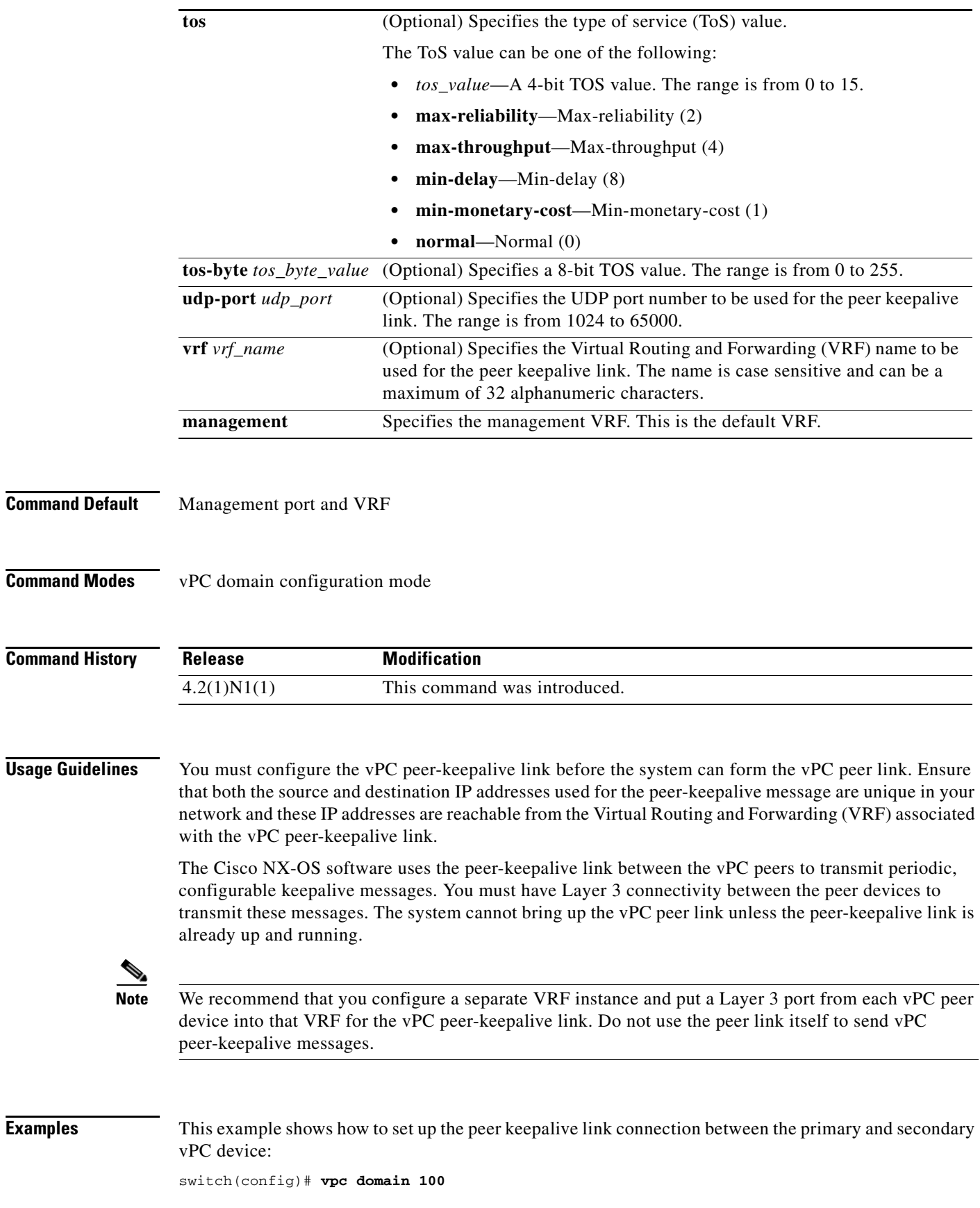

**Cisco Nexus 5000 Series NX-OS Virtual Port Channel Command Reference**

 $\blacksquare$ 

switch(config-vpc-domain)# **peer-keepalive destination 192.168.2.2 source 192.168.2.1**  Note: --------:: Management VRF will be used as the default VRF ::-------switch(config-vpc-domain)#

#### **Related Commands**

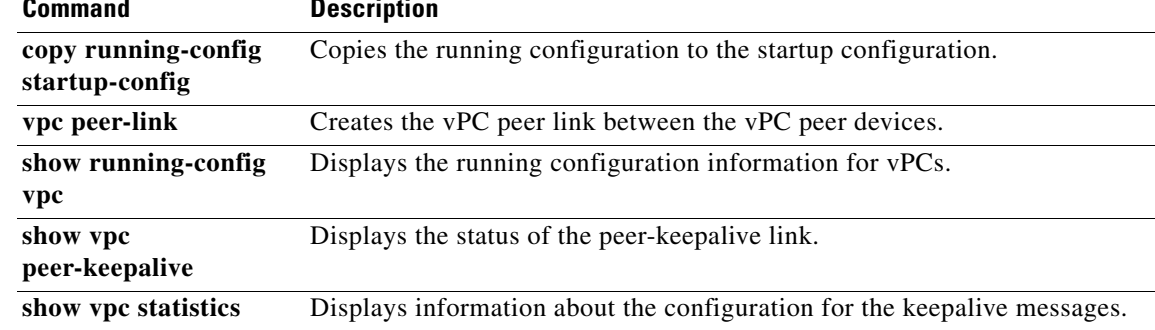

# **port-profile**

To create or configure a port profile, use the **port-profile** command. To delete a port profile, use the **no** form of this command.

**port-profile** {*port-profile-name* | **type** {**ethernet** | **interface-vlan** | **port-channel** | **vethernet**} *port-profile-name*}

**no port-profile** {*port-profile-name* | **type** {**ethernet** | **interface-vlan** | **port-channel** | **vethernet**} *port-profile-name*}

| <b>Syntax Description</b> | <i>port-profile-name</i> | Name of the port profile. The name is case sensitive, can be a maximum of<br>80 alphanumeric characters and can include an underscore and hyphen. The<br>name cannot contain spaces or special characters. |
|---------------------------|--------------------------|----------------------------------------------------------------------------------------------------|
|                           | type                     | Specifies the type of port profile to configure.                                                                                                    |
|                           | ethernet                 | Specifies that the port profile is to be applied to an Ethernet interface.                                                                                                    |
|                           | interface-vlan           | Specifies that the port profile is to be applied to a VLAN interface.                                                                                                    |
|                           | port-channel             | Specifies that the port profile is to be applied to a port channel.                                                                                                    |
|                           | vethernet                | Specifies that the port profile is to be applied to a virtual Ethernet (vEth)<br>interface.                                                                                                    |
|                           |                          |                                                                                                    |

#### **Command Default** Ethernet type port profile

**Command Modes** Global configuration mode

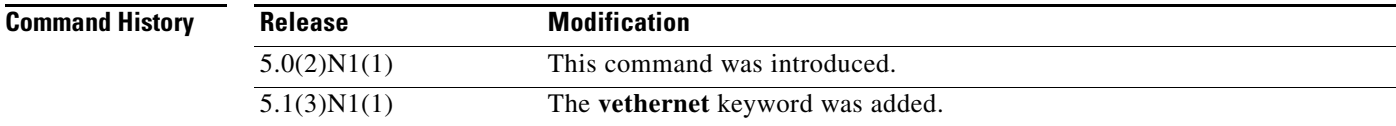

#### **Usage Guidelines**

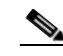

**Note •** You must enable virtual interfaces on the switch by using the **feature-set virtualization** command to see the **vethernet** keyword.

**•** You must enable interface VLANs by using the **feature interface-vlan** command to see the **interface-vlan** keyword.

You can create a port profile that contains a batch of repetitive interface commands and apply that port profile to a range of interfaces on the switch. You can configure and apply port profiles to the following interface types:

**•** Ethernet

- **•** VLAN interface
- **•** Port channel
- **•** Virtual Ethernet (vEth) interface

The port profile is configured for an interface so that the commands that are applicable to one interface do not show up when you configure a port profile for another interface. For example, the commands that are applicable to port channel interfaces do not show up when you configure a port profile that is attached to an Ethernet interface.

Each port profile must have a unique name across the interface types.

When you delete a port profile, the commands that are configured within the port profile are removed from the interfaces that have inherited the port profile. If you want to delete a port profile that has been inherited by other port profiles, you must remove the inheritance before you can delete the port profile.

**Examples** This example shows how to create a port profile named ppEth for Ethernet interfaces:

```
switch# configure terminal
switch(config)# port-profile type Ethernet ppEth
switch(config-port-prof)#
```
This example shows how to create a port profile named ppVEth for virtual Ethernet interfaces:

```
switch# configure terminal
switch(config)# port-profile type vethernet ppVEth
switch(config-port-prof)#
```
This example shows how to delete an Ethernet type port profile named ppEth:

```
switch# configure terminal
switch(config)# no port-profile type Ethernet ppEth
switch(config)#
```
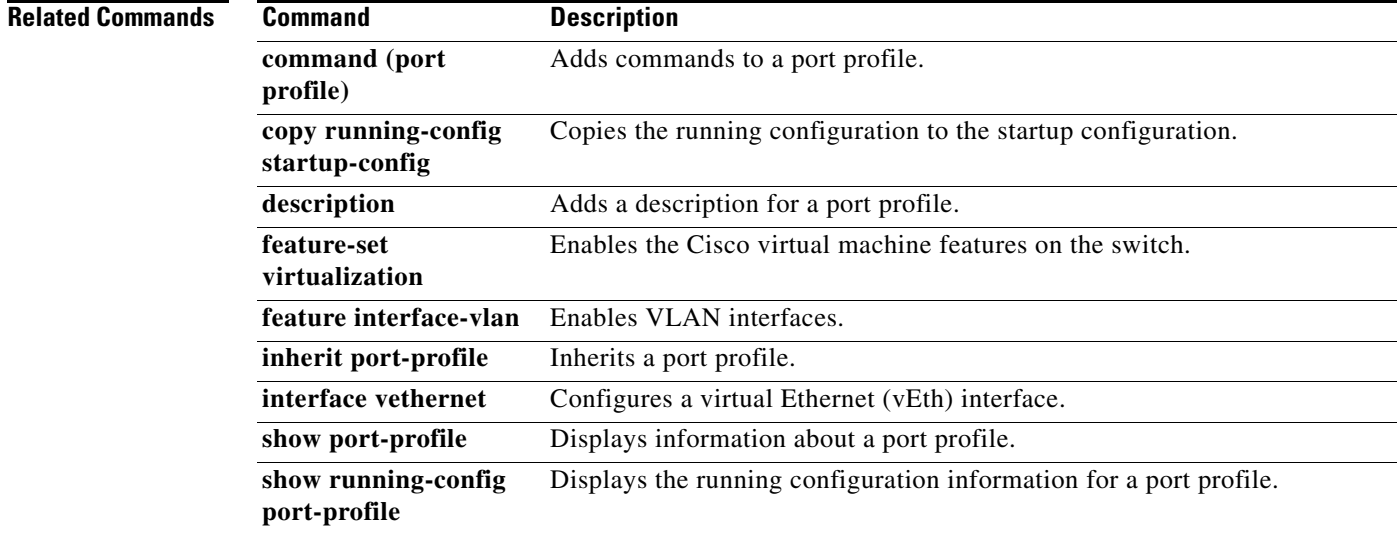

Г